Załącznik Nr 1 do Uchwała Nr 1536 / 253 /09 Zarządu Województwa Mazowieckiego z dnia 23 czerwca 2009 r

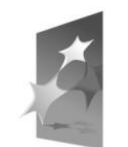

**PROGRAM REGIONALNY** NARODOWA STRATEGIA SPÓJNOŚCI

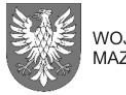

WOJEWÓDZTWO MAZOWIECKIE

**UNIA EUROPEJSKA** EUROPEJSKI FUNDUSZ ROZWOJU REGIONALNEGO

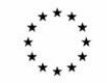

# **INSTRUKCJA WYPEŁNIANIA** Wniosku o dofinansowanie projektu realizowanego w ramach Regionalnego Programu Operacyjnego Województwa Mazowieckiego 2007 – 2013 (RPO WM) *(Wersja 2.0)*

# **UWAGI OGÓLNE:**

- **1.** Pola zaznaczone kolorem ciemno-niebieskim są polami automatycznie wypełnianymi przez system informatyczny.
- **2.** Pola zaznaczone kolorem szarym są polami wypełnianymi przez Beneficjenta.
- **3.** Po każdorazowym wprowadzeniu do wniosku o dofinansowanie zapisu bez walidacji, Beneficjent musi zapisać wprowadzony zapis w przestrzeni roboczej.

# **Część 1. (A) Informacje ogólne o Projekcie**

# **A1 Numer i nazwa Priorytetu RPO WM**

System generuje dane automatycznie.

# **A2 Numer i nazwa Działania w ramach Priorytetu RPO WM**

System generuje dane automatycznie.

# **A3 Tytuł Projektu**

Należy wpisać tytuł projektu (do 250 znaków uwzględniając spacje i znaki interpunkcyjne), Tytuł powinien identyfikować projekt, a jednocześnie nie powielać tytułu innych projektów realizowanych przez Beneficjenta lub przez inne podmioty.

W przypadku, gdy projekt jest częścią większej inwestycji powinien zawierać w tytule: przedmiot, lokalizację oraz etap, tak, aby w sposób syntetyczny odnosił się do jego istoty np.: *Modernizacja drogi wojewódzkiej nr xxx na odcinku yyy – zzz.*

### **A4 Nazwa Beneficjanta**

W polu "Nazwa Beneficjenta" wpisuje się oficjalną nazwę podmiotu ubiegającego się o dofinansowanie projektu, zgodną z dokumentami rejestracyjnymi/statutem podmiotu.

# **UWAGA:**

**Wyjątkiem od tej zasady jest spółka cywilna. W jej przypadku w przedmiotowym polu powinny znaleźć się wymienieni z imienia i nazwiska wszyscy wspólnicy: dalsza część brzmi,**  prowadzący działalność gospodarczą w formie spółki cywilnej pod nazwą "X" np.: *Jan Kowalski, Jan Malinowski prowadzący działalność gospodarczą w formie spółki cywilnej*  pod nazwą "X"

### **A5 Planowany okres realizacji projektu**

Należy wybrać z kalendarza dzień, miesiąc i rok rozpoczęcia realizacji projektu oraz dzień, miesiąc i rok zakończenia planowanej realizacji inwestycji.

**Termin rozpoczęcia i zakończenia realizacji projektu powinien być zgodny z dniem rozpoczęcia kwalifikowalności wydatków danego projektu zgodnie z opisami Działań zawartych w Uszczegółowieniu RPO WM oraz zasadami kwalifikowalności wydatków ramach RPO WM..** 

### **Część 2. (B) Informacje o Beneficjencie**

Niniejsza część służy identyfikacji podmiotu, który jest stroną umowy o dofinansowywanie realizacji projektu z Europejskiego Funduszu Rozwoju Regionalnego (EFRR), jednocześnie jest odpowiedzialny za jego realizację.

Do kategorii Beneficjentów zalicza się tylko grupę podmiotów, która została wyszczególniona w punkcie "Typ Beneficjentów", w każdym z Działań, w Szczegółowym Opisie Priorytetów RPO WM 2007-2013.

### **B1 Nazwa Beneficjenta**

Pole jest wypełniane automatycznie przez generator wniosków o dofinansowanie zgodnie z danymi zawartymi w polu A4.

### **B2 Forma prawna**

Należy wybrać z rozwijanej listy formę prawną odpowiednią dla Beneficjenta (zgodną z dokumentami statutowymi/rejestrowymi).

**W przypadku spółki cywilnej, w przedmiotowym polu powinien znaleźć się zapis, np.:**  *Spółka cywilna prowadząca działalność w oparciu o umowę zawartą na podstawie KC – mikroprzedsiębiorstwo*.

### **B2.1 Rodzaj przedsiębiorstwa**

Punkt ten odnosi się do wszystkich podmiotów, którzy w rozumieniu przepisów unijnych są przedsiębiorcami. Na podstawie załącznika nr 1 do rozporządzenia Komisji (WE) nr 800/2008.

#### **B2.2 Wyliczenie wielkości przedsiębiorstwa UWAGA**

### **Punkt ten wypełniają jedynie Beneficjenci, którzy są przedsiębiorcami**.

Należy opisać metodologię zastosowaną do wyboru rodzaju przedsiębiorstwa wpisanego do pkt B2.1, na podstawie wskazanych dokumentów.

W przypadku gdy Beneficjent ma co najmniej 25% udziałów w innych podmiotach (udziałów, wkładów lub akcji, głosów w zgromadzeniu wspólników, walnym zgromadzeniu akcjonariuszy albo walnym zgromadzeniu spółdzielni, prawa udziału w zyskach), dodaje on do liczby swoich pracowników część liczby pracowników podmiotów, w którym posiada udziały, stosowną do wielkości owych udziałów.

*Przykład:*

*Firma A ubiegająca się o dofinansowanie zatrudnia 35 pracowników oraz ma 30% udziałów w firmie B zatrudniającej 60 pracowników. Do obliczenia liczby pracowników bierze się pod uwagę*  *wszystkich pracowników beneficjenta (35) i 30% liczby pracowników firmy B (18). Razem 53 pracowników, a zatem beneficjent przekroczył maksymalny próg liczby pracowników przyjęty dla małego przedsiębiorstwa.*

W przypadku gdy Beneficjent ma co najmniej 50% udziałów w innych podmiotach (udziałów, wkładów lub akcji, głosów w zgromadzeniu wspólników, walnym zgromadzeniu akcjonariuszy albo walnym zgromadzeniu spółdzielni, prawa udziału w zyskach), dodaje on do liczby swoich pracowników całkowitą liczbę pracowników podmiotów, w których posiada udziały.

### *Przykład:*

*Firma A ubiegająca się o dofinansowanie zatrudnia 35 pracowników oraz ma 55% udziałów w firmie B zatrudniającej 25 pracowników. Do obliczenia liczby pracowników bierze się pod uwagę wszystkich pracowników beneficjenta (35) i wszystkich pracowników firmy B (25). Razem 60 pracowników , a zatem beneficjent przekroczył maksymalny próg liczby pracowników przyjęty dla małego przedsiębiorstwa.*

Podobnie, jak w powyższych przypadkach, należy postępować w sytuacji, jeśli inne podmioty posiadają udziały w firmie/ instytucji beneficjenta.

*Przykład: W firmie A ubiegającej się o dofinansowanie i zatrudniającej 35 pracowników, udziały w wysokości 40% ma firma B zatrudniająca 60 pracowników. Do obliczenia liczby pracowników bierze się pod uwagę wszystkich pracowników beneficjenta (35) i 40% liczby pracowników firmy B (24). Razem 59 pracowników, a zatem beneficjent przekroczył maksymalny próg liczby pracowników przyjęty dla małego przedsiębiorstwa.*

Na grupę mikro - małych średnich przedsiębiorstw składają się przedsiębiorstwa, które zatrudniają mniej niż 250 pracowników i których roczny obrót nie przekracza 50 milionów EUR a/lub całkowity bilans roczny nie przekracza 43 milionów EUR.

- 1. Za *mikroprzedsiębiorstwo* uznaje się przedsiębiorstwo zatrudniające mniej niż 10 pracowników i którego roczny obrót i/lub całkowity bilans roczny nie przekracza 2 milionów EUR.
- 2. Za przedsiębiorstwo *małe* uznaje się przedsiębiorstwo zatrudniające mniej niż 50 pracowników i którego roczny obrót i/lub całkowity bilans roczny nie przekracza 10 milionów EUR.
- 3. Za przedsiębiorstwo *średnie* uznaje się przedsiębiorstwo, zatrudniające mniej niż 250 pracowników i których roczny obrót nie przekracza 50 milionów EUR a/lub całkowity bilans roczny nie przekracza 43 milionów EUR.
- 4. Na podstawie Rozporządzenia Komisji (WE) NR 800/2008 z dnia 6 sierpnia 2008r. art. 3 ust. 4 załącznika - przedsiębiorstwo nie może być uznane za mikro, małe lub średnie przedsiębiorstwo, jeżeli 25% lub więcej jego kapitału lub głosów jest kontrolowane bezpośrednio lub pośrednio, łącznie lub indywidualnie, przez jeden lub kilka podmiotów publicznych.

Powyższa definicja nie dotyczy:

1. publiczne korporacje inwestycyjne, spółki kapitałowe podwyższonego ryzyka, osoby

fizyczne lub grupy osób prowadzące regularną działalność inwestycyjną podwyższonego ryzyka, które inwestują kapitał własny w przedsiębiorstwa nienotowane na giełdzie, tzw. anioły biznesu  $($ "business angels");

- 2. uniwersytety lub niedochodowe ośrodki badawcze;
- 3. inwestorzy instytucjonalni łącznie z regionalnymi funduszami rozwoju;
- 4. samorządy lokalne z rocznym budżetem nieprzekraczającym 10 milionów euro oraz

liczbą mieszkańców poniżej 5000. w/w podmioty mogą posiadać

Jednakże przedsiębiorstwo może zostać zakwalifikowane jako samodzielne i w związku z tym nie mające żadnych przedsiębiorstw partnerskich, nawet jeśli wartość progowa wynosząca 25% została osiągnięta lub przekroczona przez poniższych inwestorów, pod warunkiem że inwestorzy ci nie są związani indywidualnie lub wspólnie, z przedmiotowym przedsiębiorstwem:

- a. publiczne korporacje inwestycyjne, spółki kapitałowe podwyższonego ryzyka, osoby fizyczne lub grupy osób prowadzące regularną działalność inwestycyjną podwyższonego ryzyka, które inwestują kapitał własny w firmy nie notowane na giełdzie ("business angels"), pod warunkiem że cała kwota inwestycji tych inwestorów "business angels" w to samo przedsiębiorstwo nie przekroczy 1 250 000 EUR.
- b.uniwersytety lub niedochodowe ośrodki badawcze.
- c. inwestorzy instytucjonalni łącznie z regionalnymi funduszami rozwoju.
- d.samorządy lokalne z rocznym budżetem nie przekraczającym 10 milionów EUR oraz liczbą mieszkańców poniżej 5 000

### **B3**

Należy wpisać NIP odpowiedni dla Beneficjenta. W przypadku spółek cywilnych należy wpisać NIP spółki.

### **B4**

Należy wpisać REGON odpowiedni dla Beneficjenta. W przypadku spółek cywilnych należy wpisać REGON spółki.

### **B5**

Należy wpisać nazwę dokumentu rejestrowego i numer (np. statut, wypis z KRS, wypis z EDG, właściwy rejestr kościelnych osób prawnych, właściwy rejestr placówek oświatowych)

### **B6**

### **Dane teleadresowe Beneficjenta**

Dane teleadresowe wpisane we wniosku w ramach omawianego punktu muszą być zgodne ze stanem faktycznym i z danymi aktualnego dokumentu rejestrowego, w celu umożliwienia właściwej identyfikacji Beneficjenta.

Należy podać adres zawierający: nazwę województwa, powiatu, gminy, miejscowości, kod pocztowy, ulicę wraz z numerem domu/lokalu, numer telefonu wraz z numerem kierunkowym, numer fax wraz z numerem kierunkowym oraz adres poczty e-mail.

**Pole B6.9** dot. numeru faxu, Beneficjent wypełnia fakultatywnie.

### **B7 Adres do korespondencji**

W przypadku, gdy adres do korespondencji jest inny niż w punkcie B6, należy zaznaczyć pole "tak" i wypełnić dane adresowe.

Należy podać adres zawierający: nazwę miejscowości, kod pocztowy, ulicę wraz z numerem budynku/lokalu.

#### **B8 Dane osób uprawnionych do podpisywania umowy o dofinansowanie projektu**

Należy wpisać dane osób (imię, nazwisko oraz pełniona funkcja lub zajmowane stanowisko), które są uprawnione do reprezentowania Beneficjenta. Osoby te powinny być tożsame z osobami, które będą podpisywać umowę o dofinansowanie realizacji projektu ze środków EFRR.

Kliknięcie na znak (+) powoduje dodanie następnych pól dla kolejnych osób, które zostały upoważnione do złożenia podpisu na wniosku.

#### **B9 Dane osoby upoważnionej do kontaktów roboczych w sprawach projektu.**

W przypadku, gdy dane osoby uprawnionej do kontaktów roboczych (osoby będącej opiekunem projektu) nie pokrywają się z danymi w punkcie B8, należy wypełnić pola zawierające następujące dane: imię i nazwisko, zajmowane stanowisko lub pełniona funkcja, nazwa instytucji którą reprezentuje osoba upoważniona do kontaktów, numer telefonu wraz z numerem kierunkowym, numer fax wraz z numerem kierunkowym, adres poczty e-mail.

#### **UWAGA:**

**Osoba upoważniona do kontaktów roboczych nie ma prawa podpisywać wniosku o dofinansowanie oraz wymaganych załączników, chyba że posiada stosowne upoważnienie.** 

#### **Część 3. (C) Opis projektu**

#### **C1 Opis ogólny projektu (max 7 tys. znaków)**

Opis musi w jednoznaczny sposób zidentyfikować przedmiot projektu, jego zakres oraz uwzględnić ogólne założenia projektu. Powinien zawierać krótką, syntetyczną charakterystykę projektu z możliwie zwięzłym opisem zakresu rzeczowego projektu i poszczególnych działań. Beneficjent powinien uwzględnić najważniejsze etapy projektu, sposoby ich realizacji (metoda, forma). Ponadto w opisie należy przedstawić czynności już podjęte przez Beneficjenta, np: zawarcie umowy z wykonawcą oraz posiadane pozwolenie na budowę, lub wskazane daty złożenia wniosku na wydanie pozwolenia na budowę.

Niezbędne jest również wykazanie przewidywanego ryzyka dla realizacji projektu oraz opis sposobów ich zapobiegania lub przezwyciężenia.

### **C2 Miejsce realizacji projektu**

Informacje w niniejszym punkcie wskazują na lokalizację realizowanego projektu na poziomie województwa, powiatu i gminy. W przypadku realizacji projektu na obszarze obejmującym więcej niż jeden powiat lub gminę, należy je wymienić dodając z listy.

Pole "Województwo" jest zapisem nieaktywnym, bez możliwości zmiany.

W kolejnych polach należy wybrać z rozwijanej listy Powiat/-y, Gminę/-y oraz miejscowość, gdzie zlokalizowany będzie projekt. Kliknięcie na znak (+) powoduje dodanie kolejnego obszaru realizacji projektu.

#### **C3 Klasyfikacja Projektu**

Należy wprowadzić odpowiednie kody klasyfikacji oraz wartości wg kryterium priorytetowych obszarów tematycznych, form finansowania, obszaru realizacji oraz rodzaju działalności

gospodarczej wyszczególnionych w załączniku nr 2 do rozporządzenia Komisji (WE) nr 1828/2006 z dnia 8 grudnia 2006r. (Dz. Urz. UE z dnia 27 grudnia 2006 r., L 371/1).

**C3.1 Duży projekt** - w rozumieniu art. 39 rozporządzenia nr 1083/2006 z dnia 11 lipca 2006 r. ustanawiającego przepisy ogólne dot. Europejskiego Funduszu Rozwoju Regionalnego, Europejskiego Funduszu Społecznego oraz Funduszu Spójności i uchylające rozporządzenie (WE) nr 1260/1999 (Dz. Urz. UE z dnia 31 lipca 2006 r. L 210/25), którego całkowity koszt przekracza:

- 25 mln EUR w przypadku projektów z dziedziny ochrony środowiska,
- 50 mln EUR w przypadku innych dziedzin.

**System sam dokonuje analizy i automatycznie klasyfikuje projekt jako duży, na podstawie wyliczenia danych w polu G .**

**C3.2 Projekt kluczowy**

UWAGA

Pole wypełniane tylko przez Beneficjentów, których projekty są ujęte w **Indykatywnym Planie Inwestycyjnym (IPI) dla Regionalnego Programu Operacyjnego Województwa Mazowieckiego 2007 – 2013**.

### **C3.3 Temat priorytetowy**

Należy wybrać z rozwijanej listy kod klasyfikacji z opisem, odpowiadający zakresowi projektu, np. *05 Usługi w zakresie zaawansowanego wsparcia dla przedsiębiorstw i grup przedsiębiorstw*. Temat priorytetowy powinien być zgodny z tematem wskazanym dla danego działania w Szczegółowym Opisie Priorytetów RPO WM 2007-2013.

#### **C3.4 Forma finansowania**

Kod klasyfikacji - *pomoc bezzwrotna -* **wpisany jest automatycznie.**

### **C3.5 Obszar realizacji**

Należy wybrać z rozwijanej listy kod klasyfikacji z opisem, odpowiadający zakresem projektowi, np. 01 Obszar miejski. W przypadku projektów realizowanych na kilku różnych obszarach jednocześnie, należy kliknąć na znak (+) i dodać kolejne pola obszaru realizacji projektu.

### **C3.6 Dział gospodarki**

Należy wybrać z rozwijanej listy kod klasyfikacji z opisem, opowiadający zakresowi projektu, np. 12 Budownictwo. Dział gospodarki powinien być zgodny z Działalnością gospodarczą wskazaną w danym działaniu w Szczegółowym Opisie Priorytetów RPO WM 2007-2013.

### **C4 Cel projektu i uzasadnianie potrzeby jego realizacji (max. 7 tys. znaków)**

.Należy opisać, co będzie głównym celem projektu, oraz w jaki sposób projekt przyczyni się do realizacji celu głównego i celów szczegółowych RPO WM, Priorytetu (Priorytetów) i Działania (Działań).

Oprócz celu głównego projektu należy podać cele szczegółowe projektu. W punkcie tym należy również w szczególności uzasadnić konieczność realizacji projektu.

### **C5 Stan istniejący (opis problemów i potrzeb) (max. 7 tys. znaków).**

Należy przedstawić stan istniejący uwzględniając kontekst społeczny, gospodarczy itp. Ponadto należy zidentyfikować problemy i potrzeby, które dzięki wdrożeniu projektu zostaną rozwiązane. Opis powinien wskazywać na uzasadnienie konieczności dokonania zmian.

### **C6 Zasięg oddziaływania projektu i jego wpływ na gospodarkę regionu (max 5 tys. znaków)**

Beneficjent powinien opisać, w jakim stopniu realizacja projektu wpłynie na gospodarkę zarówno lokalną, jak również regionalną, jak bezpośrednio bądź pośrednio przyczyni się do wzrostu gospodarczego w regionie i poprawy jego kondycji ekonomiczno – finansowej. Beneficjent w szczególności powinien wskazać wyraźnie i uzasadnić, czy będzie to wpływ:

- bezpośredni,
- neutralny,
- czy pośredni.

Powinien również określić wyraźnie i uzasadnić zasięg oddziaływania projektu:

- lokalne, (ograniczające się do jednej gminy, jej części lub obejmującej jej najbliższe otoczenie),
- ponadlokalne, (wykraczające poza jedną gminę, obejmujące co najmniej teren powiatu lub jego najbliższe otoczenie),
- regionalne (o zasięgu w skali całego regionu lub przynajmniej jego znaczącej części).  $\bullet$

### **C7 Innowacyjność projektów (max 5 tys. znaków)**

Innowacją może być wynik, konkretny rezultat, nowy produkt, proces, metoda, którego wprowadzenie korzystnie zmieni istniejący stan rzeczy.

Innowacyjność jest to zdolność przedsiębiorstw do tworzenia i wdrażania innowacji, czyli nowości, faktyczna umiejętność wprowadzania nowych i zmodernizowanych wyrobów, nowych lub zmienionych procesów technologicznych lub organizacyjno – technicznych.

Poniżej należy zwięźle opisać projekt po względem jego innowacyjności, uzasadnić, co decyduje, że projekt uznaje się jako innowacyjny oraz podać jakie będą efekty i jak jego realizacja rozwiąże określone problemy.

W przypadku, gdy projekt nie wiąże się z wprowadzeniem jakiejkolwiek nowości, ulepszenia, należy również odpowiednio to uzasadnić.

#### **C8 Komplementarność – powiązanie projektu z innymi zrealizowanymi/realizowanymi na danym terenie projektami**

Projekt, który został zgłoszony do dofinansowania z Europejskiego Funduszu Rozwoju Regionalnego może być częścią większego przedsięwzięcia bądź być powiązany z innymi projektami realizowanymi przez Beneficjenta lub projektami realizowanymi przez inne podmioty. Dotyczy to zarówno projektów realizowanych /zrealizowanych z zagranicznych środków pomocowych, jak również innych źródeł.

W przypadku komplementarności projektu Beneficjent zaznacza pole C8, a następnie kliknięciem na znak (+) powoduje dodanie następnych pól dla wpisania kolejnych powiązanych projektów.

W przypadku, gdy projekt Beneficjenta nie jest powiązany z innymi projektami realizowanymi na danym terenie, Beneficjent nie zaznacza pola C8.

### **C8.1 Projekt powiązany wraz z uzasadnieniem (max. 3 tys. znaków)**

Pole Beneficjent wypełnia jedynie w przypadku zaznaczenia pola C8.

Należy wymienić projekty powiązane z przedmiotowym projektem, podając: nazwę projektu, nr umowy, wartość całkowitą oraz program, w ramach którego były realizowane.

Projekty powiązane (komplementarne) to projekty powiązane logicznie oraz tematycznie, które mają podpisaną umowę dofinansowania, lub realizacja których dopiero się rozpoczęła albo już zakończyła.

Ponadto jako projekty powiązane mogą być przedstawione projekty znajdujące się dopiero na etapie planowania lub w fazie przygotowawczej, pod warunkiem wykazania, że prace przygotowawcze są odpowiednio zaawansowane, a realizacja takiego projektu – oczywista i nieuchronna.

Należy krótko opisać związek pomiędzy przedmiotowym projektem, a projektami realizowanymi lub zrealizowanymi, finansowanymi z unijnych środków lub środków własnych. Wskazując komplementarność należy określić, w jakim stopniu opisane projekty są komplementarne do projektu zgłoszonego oraz wskazać czy występuje podobieństwo celów tych projektów z celami projektu lub czy realizacja projektu przyczyni się do osiągnięcia podobnych rezultatów.

### **Część 4. (D) Zgodność z dokumentami strategicznymi**

### **D1 Zgodność z dokumentami strategicznymi szczebla regionalnego - ich celami i kierunkami**

Należy wykazać zgodność przedmiotowego projektu z dokumentami strategicznymi szczebla regionalnego np. Strategią Rozwoju Województwa Mazowieckiego do roku 2020, Planem Zagospodarowania Przestrzennego Województwa Mazowieckiego i innymi dokumentami regionalnymi właściwymi dla danego rodzaju projektu.

Kliknięcie na znak (+) powoduje dodanie następnych pól do edycji dla kolejnych dokumentów regionalnych, z którymi wykazuje się zgodność projektu.

### **D1.1.Dokument**

Należy wpisać nazwę dokumentu strategicznego szczebla regionalnego

(poprzez kliknięcie na znak "+" pole ulega rozszerzeniu, tak, by Beneficjent mógł wpisać kolejną nazwę dokumentu).

#### **D1.2 Wskazanie odpowiedniego zapisu w dokumencie i uzasadnienie (wykazanie zgodności z celami i kierunkami)**

Należy wskazać konkretny punkt, podpunkt (rozdział, podrozdział) ew. stronę oraz przytoczyć zapis, adekwatny do przedmiotu projektu i założonych celów.

Ponadto należy udowodnić zgodność projektu z ww. dokumentem, przedstawiając odpowiednie argumenty i uzasadniając wpisywanie się projektu w założenia zawarte w danym dokumencie.

Powyższy opis będzie odnosić się do dokumentów zawartych w pkt D1. 1.

Kliknięcie na znak (+) powoduje dodanie następnych pól dla kolejnych **branżowych dokumentów o charakterze strategicznym i programowym przyjętych przez Sejmik lub Zarząd Województwa Mazowieckiego np. Wojewódzkiego Planu Gospodarki Odpadami, Wojewódzkiego Planu Zdrowotnego, Strategii Rozwoju Turystyki WM**, z którymi wykazuje się zgodność projektu.

Beneficjent powinien w sposób wyraźny wskazać, do którego z dokumentów z pola D1.1 odwołuje się.

### **D2 Zgodność z dokumentami strategicznymi o charakterze lokalnym (strategia rozwoju lokalnego, miejscowe plany zagospodarowania przestrzennego, lokalne plany rewitalizacji itp.)**

Kliknięcie na znak (+) powoduje dodanie następnych pól dla kolejnych dokumentów, z którymi wykazuje się zgodność projektu.

### **D2.1 Dokument**

W polu do edycji należy wpisać nazwę dokumentu, organ wydający lub zatwierdzający, oraz podać akt prawny, w którym dokument został przyjęty (Nr i data Uchwały, Zarządzenia) ew. rok i miejsce wydania.

**D2. 2 Wskazanie odpowiedniego zapisu w dokumencie i uzasadnienie (wskazanie zgodności)**  Należy wskazać konkretny punkt, podpunkt (rozdział, podrozdział) ew. stronę oraz przytoczyć zapis z wybranego dokumentu, adekwatny do przedmiotu projektu i założonych celów oraz udowodnić zgodność projektu z ww. dokumentem przedstawiając odpowiednie argumenty i uzasadniając wpisywanie się projektu w założenia zawarte w danym dokumencie.

Beneficjent powinien w sposób wyraźny wskazać, do którego z dokumentów z pola D2.1 odwołuje się.

### **Część 5. (E) Wpływ projektu na realizację polityk horyzontalnych E1 Wpływ projektu na politykę równych szans i politykę zatrudnienia E1.1 Wpływ projektu na politykę równych szans (max 5 tys. znaków)**

Należy określić czy projekt będzie miał wpływ

- pozytywny,
- negatywny,
- neutralny,

a następnie to uzasadnić.

Traktat o Unii Europejskiej stanowi, że Unia wspiera i uzupełnia działania państw członkowskich, w szczególności jeśli chodzi o *"równouprawnienie mężczyzn i kobiet w zakresie ich szans na rynku pracy i traktowania w pracy*". Pojęcie "równości szans" odnosi się w tym wypadku przede wszystkim do problemu równości szans mężczyzn i kobiet na rynku pracy i w życiu społecznym. Konieczne jest również wykazywanie innych aspektów wyrównywania szans, np. oddziaływania projektu na wyrównanie szans niepełnosprawnych w dostępie do rynku pracy, czy korzystania z infrastruktury publicznej, itp. Również względy zapobiegania wszelkiej dyskryminacji np.: ze względu na płeć, rasę, światopogląd powinny zostać uwzględnione w niniejszym punkcie.

### **E1.2 Wpływ projektu na politykę zatrudnienia (max 3 tys. znaków)**

Należy określić czy projekt będzie miał wpływ

- pozytywny,
- negatywny,
- neutralny,

a następnie to uzasadnić.

Polityka zatrudnienia, która wyrosła na gruncie polityki społecznej, jest jedną z najnowszych form wspólnej polityki Wspólnoty Europejskiej, mającą na celu dążenie do maksymalnie wysokiego poziomu zatrudnienia.

Należy opisać, w jaki sposób realizacja projektu wpłynie na poprawę stanu zatrudnienia lokalnego/regionalnego, biorąc pod uwagę uwarunkowania gospodarcze, ekonomiczne i społeczne. Należy także podać, jakie działania podejmie Beneficjent nie tylko w kierunku wzrostu poziomu zatrudnienia, ale także podniesienia poziomu zawodowego i poprawy warunków pracy.

### **E2 Wpływ projektu na politykę społeczeństwa informacyjnego (max 3 tys. znaków)**

Należy określić, czy projekt będzie miał wpływ

- pozytywny,
- negatywny,
- neutralny,

a następnie to uzasadnić.

Należy opisać wpływ projektu na rozwój nowoczesnych technologii informacyjnych i komunikacyjnych w życiu codziennym obywateli, przedsiębiorstw i administracji publicznej w oparciu o Strategię Rozwoju Województwa Mazowieckiego do 2020 roku uchwaloną dnia 29 maja 2006 przez Sejmik Województwa Mazowieckiego.

W przypadku projektów, które nie oddziaływują na politykę społeczeństwa informacyjnego Beneficjent wpisuje wpływ "neutralny" z opisem, iż jego projekt nie ma żadnego wpływu na w/w politykę.

### **E3 Polityka ochrony środowiska**

### **E3.1 Wpływ projektu na politykę ochrony środowiska (max 5 tys. znaków)**

Beneficjent określa na samym początku opisu, czy projekt będzie miał wpływ

- pozytywny,
- negatywny
- neutralny,

a następnie to uzasadnia.

Działania realizowane w ramach Regionalnego Programu Operacyjnego 2007-2013 muszą być zgodne z przepisami wspólnotowymi i krajowymi, regulującymi kwestie środowiskowe. Dlatego wszystkie projekty współfinansowane z Europejskiego Funduszu Rozwoju Regionalnego powinny być przynajmniej neutralne dla środowiska lub mieć na niego pozytywny wpływ.

Beneficjent powinien opisać, w jaki sposób projekt wpłynie na środowisko naturalne (pozytywnie, negatywnie, neutralnie) po zakończeniu inwestycji oraz opisać skalę tego wpływu.

### **E3.2 Wpływ projektu na obszary Natura 2000 (max 3 tys. znaków)**

Beneficjent określa na samym początku opisu, czy projekt będzie miał wpływ

- pozytywny,
- negatywny,

• neutralny,

### a następnie to uzasadnia.

Beneficjent, którego projekt nie będzie oddziaływał na Obszary Specjalnej Ochrony (objętych ochroną w ramach tzw. "Dyrektywy Ptasiej") określone zgodnie z Dyrektywą RE 79/409/EWG, ustawą o ochronie przyrody z dnia 16.04.2004 r. (Dz.U. nr 92, poz. 880) oraz Specjalne Obszary Ochrony (objętych ochroną w ramach tzw. "Dyrektywy Siedliskowej") określone zgodnie z Dyrektywą RE 92/43/EWG, ustawą o ochronie przyrody z dnia 16.04.2004 r. (Dz.U. nr 92, poz. 880) oraz odpowiednich rozporządzeniach, powinien napisać w uzasadnieniu iż projekt nie będzie wpływał na ww. obszary.

W przeciwnym wypadku, w polu "edycja" należy opisać i uzasadnić, w jaki sposób i w jakim zakresie, inwestycia wpłynie na obszar objęty sięcia Natura 2000. Ponadto należy podać nazwę obszaru i jego numer. Jeśli projekt nie będzie realizowany bezpośrednio na obszarze Natura 2000, tylko w jego sąsiedztwie, Beneficjent również zobligowany jest do opisania wpływu projektu na niniejsze obszary.

W niniejszym punkcie należy uwzględnić zarówno projekty oddziaływujące na obszary Natura 2000 (aktualnie wyznaczone), jak również projekty oddziaływujące na obszary, które nie zostały ustanowione odpowiednim rozporządzeniem Ministra Środowiska, lecz jednocześnie powszechnie wiadomym jest, że są one obszarami projektowanymi lub postulowanymi do objęcia taką ochroną (tzw. "shadow list").

Szczegółowe informacje można uzyskać na stronie [www.mazowia.eu.](http://www.mazowia.eu/)

### **E3.3 Wpływ projektu na poprawę efektywności energetycznej (max 3 tys. znaków)**

Należy określić, czy projekt będzie miał wpływ:

- pozytywny,
- negatywny,
- neutralny,

a następnie to uzasadnić.

Należy opisać i uzasadnić, jakiego rodzaju działania, nowe rozwiązania, technologie Beneficjent podejmie w celu poprawy efektywności energetycznej (np. poprzez uzyskanie lepszego certyfikatu energetycznego obiektu) oraz zapewnienia bezpieczeństwa energetycznego lokalnego/regionu.

#### **Część 6. (F) Wskaźniki realizacji celów projektu F1 Wskaźniki produktu**

W niniejszym punkcie należy wypełnić tabelę skwantyfikowanych (policzalnych/mierzalnych) wskaźników realizacji celów projektu. Wybrane wskaźniki (produktu i rezultatu) powinny być odzwierciedleniem celów i charakteru projektu opisanych w części C wniosku.

**Produkt** – bezpośredni, natychmiastowy, materialny efekt realizacji przedsięwzięcia mierzony konkretnymi wielkościami (np. długość zbudowanej drogi, liczba firm, które uzyskały pomoc, liczba zakupionych biurek).

Wskaźniki produktu powinny odzwierciedlać główne kategorie wydatków, czyli wydatki, które stanowią duży udział procentowy wartości całego projektu.

Należy wybrać z rozwijanej listy wskaźniki, najbardziej odpowiadające celowi/celom jakie zostały założenie przez Beneficjenta w projekcie.

Wartość wskaźnika produktu powinna uwzględniać:

- w przypadku, gdy projekt będzie realizowany w kilku etapach przez kilka kolejnych lat, wskaźniki produktu **należy podawać narastająco**, według stanu istniejącego w każdym roku rzeczowej realizacji projektu, co oznacza, że wartości w poszczególnych latach osiągają w *ostatnim roku realizacji projektu* wartość docelową. Należy jednak pamiętać, że uzyskanie produktów, których wartość jest określona w poszczególnych latach, musi zostać udokumentowane (np. przez protokoły odbioru).

- w przypadku inwestycji jednoetapowej, wskaźnik produktu należy podać w konkretnym roku, w którym będzie realizowana i zakończona inwestycja .

### **Przykład**

Projektodawca planuje wybudowanie 30 km drogi w okresie trzech lat zaczynając od roku 2008 i kończąc całą inwestycje w roku 2010. W każdym roku planuje wykonanie 10 km drogi w związku z powyższym tabelę wskaźnikową F1 należy wypełnić następująco:

### **F1**

#### **Wskaźniki produktu**

*(narastająco)*

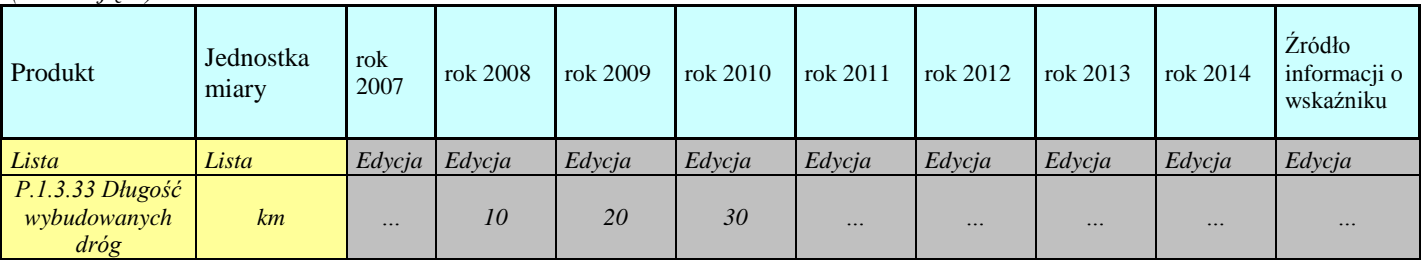

#### **Wartości wskaźników produktu należy podać maksymalnie w roku planowanego zakończenia realizacji projektu (nawet jeśli planowany okres realizacji projektu przypada na dzień 31. grudnia).**

Kliknięcie na znak (+) powoduje dodanie kolejnego wskaźnika z listy.

W przypadku, gdy wartość wskaźnika nie zmienia się w stosunku do roku poprzedniego, w roku następnym należy powtórzyć wartość wskaźnika produktu z roku poprzedniego

### **F2 Wskaźniki rezultatu**

**Rezultat** – bezpośredni oraz natychmiastowy wpływ zrealizowanego przedsięwzięcia na otoczenie społeczno – ekonomiczne.

**Należy pamiętać, że wartość wskaźnika rezultatu uzyskana jest tylko raz, w ostatnim roku realizacji projektu lub roku następnym.**

Należy wybrać z rozwijanej listy wskaźniki, najbardziej odzwierciedlające uzyskany efekt z realizacji projektu.

Wartość wskaźnika rezultatu powinna uwzględniać:

- wartość docelową uzyskaną jedynie *na zakończenie realizacji rzeczowej projektu*, którą należy wpisać w polu "Wartość wskaźnika".

Kolumna "jednostka miary" oznacza jednostkę miary użytego wskaźnika, która przypisywana jest automatycznie przez system po wybraniu konkretnego wskaźnika z listy.

W kolumnie "Rok osiągnięcia" należy wybrać rok, w którym nastąpiła rzeczowa realizacja projektu i osiągnięto wskaźnik. W szczególnych wypadkach, jeśli zależy to od charakteru wskaźnika, można wybrać rok następny w którym nastąpiła rzeczowa realizacja projektu.

W kolumnie "źródło informacji o wskaźniku" należy podać źródło pozyskiwania informacji do monitorowania realizacji projektu (instytucję, nazwę dokumentu np. protokół odbioru, faktury zakupu).

W kolumnie "źródło informacji o wskaźniku" należy podać źródło pozyskiwania informacji potwierdzające osiągnięcie zakładanego wskaźnika. **Źródłem informacji o wskaźniku nie może być studium wykonalności ani inny dokument powstający w fazie przygotowywania projektu.**

# **Część 7. (G) Finanse**

# **G1.1 Pomoc publiczna/pomoc de minimis**

W przypadku, gdy projekt jest objęty regułami **pomocy publicznej** lub **pomocy de minimis**, w odpowiednim polu należy zaznaczyć TAK

# **G1.2 Uzasadnienie**

W przypadku ubiegania się przez Beneficjenta o pomoc publiczną lub pomoc de minimis, należy wypełnić pole przedstawiając metodologię wyliczenia danej pomocy, o jaką ubiega się Beneficjent na realizację przedsięwzięcia.

Metodologia winna zawierać wykazanie intensywności pomocy (przedstawionej w %), w tym ewentualnie dodatkowych punktów procentowych z tytułu przynależności do sektora MŚP zgodnie z wielkością zaznaczoną w pkt. B2.1.

Gdy beneficjent działa w sektorze transportu i jest jego wiodącą działalnością (stanowiąca jedną z głównych źródeł przychodów) nie może starać się o dodatkowe punkty procentowe zgodnie z art. 8 pkt 2 rozporządzenia z dnia 11 października 2007 r. w sprawie regionalnej pomocy inwestycyjnej w ramach regionalnych programów operacyjnych (Dz. U. 2007. 193.1399 z poz. zm.).

Szersze informacje można uzyskać na stronie internetowej: [www.mazowia.eu.](http://www.mazowia.eu/)

Jeżeli wnioskodawca ma w dokumentach rejestrowych wpisaną działalność w zakresie transportu wówczas koszt zakupu środka transportu jest kosztem niekwalifikowanym (zgodnie z rozporządzeniem z dnia 11 października 2007 r. w sprawie regionalnej pomocy inwestycyjnej w ramach regionalnych programów operacyjnych.

**G1.3** *Pomoc de minimis udzielona beneficjentowi w ciągu ostatnich 3 lat -* pomoc jest udzielana zgodnie z Rozporządzeniem Komisji (WE) nr 1998/2006 z dnia15 grudnia 2006 r. w sprawie stosowania art. 87 i 88 Traktatu WE do pomocy de minimis.

Całkowita wartość pomocy de minimis dla jednego przedsiębiorstwa w ciągu 3 lat (dwa lata wstecz i rok obecny), nie może przekroczyć wysokości:

-200 tys. EUR

-100 tys. EUR jeśli jest to przedsiębiorstwo sektora transportu drogowego.

W tabeli należy wpisać wielkość przyznanej pomocy de minimis w walucie polskiej tj., zł.

Należy zwrócić szczególną uwagę, aby wpisana została *całkowita* kwota uzyskanej *pomocy de minimis* otrzymanej w ciągu ostatnich 3 lat.

Przez całkowitą wysokość uzyskanej pomocy *de minimis* należy rozumieć, zsumowaną wartość wszystkich cząstkowych pomocy otrzymanych przez Beneficjenta z poszczególnych organów jej udzielających, na podstawie uzyskanych zaświadczeń.

### **UWAGA**: **Beneficjent jest zobligowany do dołączenia do wniosku ww. dokumentu.**

Jeżeli wnioskodawca ma w dokumentach rejestrowych wpisaną działalność w zakresie transportu drogowego, wówczas koszt zakupu środka transportu drogowego jest kosztem niekwalifikowanym (zgodnie z rozporządzeniem z dnia 2 października 2007 r. w sprawie udzielania pomocy de minimis w ramach regionalnej pomocy inwestycyjnej w ramach regionalnych programów operacyjnych).

### **G1.4 Nowa inwestycja (dotyczy regionalnej pomocy inwestycyjnej)**

Należy określić, czy projekt jest nowa inwestycją w świetle rozporządzenia Ministra Rozwoju Regionalnego z 11 października 2007 r. "w sprawie udzielania regionalnej pomocy inwestycyjnej w ramach Regionalnych Programów Operacyjnych" (Dz. U. Nr 193, poz. 1399). Zgodnie z w/w rozporządzeniem, za nowa inwestycję należy uznać inwestycje w środki trwałe oraz wartości niematerialne i prawne, które związane są z :

- utworzeniem nowego przedsiębiorstwa,

- rozbudowa istniejącego przedsiębiorstwa,

- dywersyfikacja produkcji przedsiębiorstwa poprzez wprowadzenie nowych dodatkowych produktów lub zasadniczą zmianą dot. procesu produkcyjnego w istniejącym przedsiębiorstwie. Za nową inwestycje uznaje się także nabycie środków trwałych związanych z przedsiębiorstwem, które zostało zamknięte lub zostałoby zamknięte, gdyby zakup nie nastąpił, przy czym środki nabywane są przez inwestora niezależnego od zbywcy. Nowa inwestycja nie jest inwestycja prowadząca wyłącznie do odtwarzania zdolności produkcyjnych lub nabycia udziałów/akcji przedsiębiorstwa. Należy pamiętać, że Beneficjenci, którzy należą do kategorii "duży przedsiębiorca" mogą nabywać jedynie nowe środki trwałe. Beneficjenci, którzy realizują projekty w ramach pomocy de mini mis lub innej pomocy publiczne. Projekty, w których nie występuje pomoc publiczna wypełniają punkt G1.4 "NIE".

**G2 Montaż finansowy Informacje ogólne:**

W celu wypełnienia montażu finansowego na początku należy wybrać do wypełnienia odpowiednią sekcję (G.a Finanase, G.b Finanse, G.c Finanse), gdzie:

### **G.a Finanase** dla projektów finansowanych w ramach **regionalnej pomocy inwestycyjnej, pomocy doradczej lub pomocy de minimis**

**G.b Finanase** dla projektów realizowany tylko przez JST bez pomocy publicznej

**G.c Finanase** dla pozostałych projektów

**W przypadku łączenia regionalnej pomocy inwestycyjnej, pomocy de minimis lub pomocy doradczej beneficjent wypełnia trzy tabele G2a wpisując do każdej z tabeli wydatki objęte jednym rodzajem pomocy.**

W każdej z wymienionych tabel na początku należy podać "Procentowy poziom dofinansowania". Przy czym w przypadku konkursów w ramach Działania 1.5 system nie dopuści wprowadzenia wartości powyżej 60%, a w przypadku pozostałych Działań wartości powyżej 85%.

### **G2a dla projektów finansowanych w ramach pomocy publicznej lub pomocy de minimis**

### **UWAGA**

**Wnioskodawcy wpisują dane wyłącznie w pola zaznaczone kolorem szarym i dotyczące procentowego poziomu dofinansowania, wydatków/kosztów kwalifikowanych** oraz **wydatków/kosztów niekwalifikowanych.**

Wymienione dane Wnioskodawca wprowadza do tabeli podając kategorie wydatków oraz ich wartości w odpowiednich latach.

Przy wprowadzaniu wyżej wymienionych danych, system automatycznie zsumuje wielkości dla poszczególnych lat w wierszu "Wydatki/ koszty kwalifikowane" oraz w wierszu "Wydatki/koszty niekwalifikowane".

W wierszu "Wydatki/koszty niekwalifikowane" należy podać te wydatki oraz koszty, które *nie podlegają* dofinansowaniu i będą finansowane ze środków własnych Beneficjenta.

W rubryce "Wydatki/koszty niekwalifikowane" należy wpisać poszczególne kategorie kosztów lub wydatków, które zostaną poniesione w ramach realizacji projektu w poszczególnych latach.

Kliknięcie na znak (+) umożliwia dodanie kolejnych kategorii wydatków.

Informacje o rodzajach wydatków, jakie mogą zostać uznane za kwalifikowane można uzyskać na stronie internetowej [www.mazowia.eu.](http://www.mazowia.eu/)

### UWAGA

Należy pamiętać, że za koszty kwalifikowane uznawane są tylko wydatki faktycznie poniesione i udokumentowane.

Kategorie kosztów lub wydatków należy przedstawiać w sposób szczegółowy i spójny z opisem projektu.

W poszczególnych rubrykach należy podać planowane do poniesienia wydatki i koszty w ramach projektu w rozbiciu na kwoty netto i kwoty VAT. wraz ze wskazaniem stawki VAT.

### **UWAGA**

Podatek VAT nie jest kosztem kwalifikowanym, z wyłączeniem przypadku, gdy Beneficjent nie będzie mógł odliczyć podatku VAT przy zakupach towarów i usług ze względu na brak związku ze sprzedażą opodatkowaną lub zwolnieniem z podatku VAT. Wówczas podatek będzie mógł stanowić koszt kwalifikowany (w oświadczeniu we wniosku beneficjent zaznaczył opcję  $_{\rm H}$ TAK").

W przypadku, gdy podatek VAT może zostać uznany za kwalifikowany, w kolejnym wierszu pod daną pozycją kosztu, należy podać *wartość* podatku VAT, której on dotyczy **(wraz z podaniem stawki podatku)**.

W przypadku, gdy podatek VAT jest uznawany za koszt niekwalifikowany, powinien zostać umieszczony w części dotyczącej kosztów niekwalifikowanych. Musi wyraźnie odnosić się do kwoty netto, której dotyczy (w przypadku gdy dane wydatki są w całości niekwalifikowane również należy podawać ich wartość w rozbiciu na kwotę netto niekwalifikowaną i VAT niekwalifikowany).W ramach danej kategorii wydatków należy umieszczać wydatki obłożone jednolitą stawką podatku VAT, dlatego nie można łączyć w jednej kategorii wydatków obłożonych różnymi stawkami VAT.

### **Automatycznie zostaną wypełnione poniższe wiersze według podanych formuł:**

Wiersz "Wysokość dofinansowania" będzie stanowił iloczyn pola "Procentowy poziom dofinansowania i odpowiednich pól wiersza "Wydatki/ koszty kwalifikowane"

W ramach środków publicznych wiersz "Budżet państwa" będzie stanowił 15% odpowiednich pól wiersza "Wysokość dofinansowania"

Pozostałe wiersze w ramach środków publicznych tj. "Budżet JST" i "Inne" pozostają wypełnione zerami.

Środki prywatne stanowią sumę kosztów niekwalifikowanych oraz część kosztów kwalifikowanych nie objętych dofinansowaniem.

Wiersz "Środki prywatne" będzie wyliczany dla poszczególnych lat według formuły:

"Wydatki/koszty kwalifikowane " \* (100% - "Procentowy poziom dofinansowania") + "Wydatki/koszty niekwalifikowane".

Wiersz "Wkład wspólnotowy (EFRR)" będzie stanowił 85% odpowiednich pól wiersza "Wysokość dofinansowania"

Wiersz "Wkład krajowy publiczny" w tym przypadku będzie zawierał te same wartości, co wiersz "Budżet państwa".

Wiersz "Wkład krajowy" będzie stanowił sumę wiersza "Środki prywatne" i wiersza "Wkład krajowy publiczny.

Wiersz "Całkowita wartość projektu" będzie stanowił sumę wiersza "Wydatki/koszty kwalifikowane" i wiersza "Wydatki/koszty niekwalifikowane".

Pola wszystkich wymienionych wierszy będą automatycznie sumowane podczas ich wypełniania w kolumnie "Razem" na końcu tabeli.

### **W tabeli powinna zostać wprowadzona walidacja jak poniżej:**

"Budżet państwa" + "Budżet JST" + "Inne" + "Środki prywatne" - ("Całkowita wartość projektu"  $*(100\%$  - Procentowy poziom dofinansowania)) = 0

**G2b** dla projektów bez pomocy publicznej realizowanych przez JST lub przez Wnioskodawców, których środki własne wskazane w montażu finansowym pochodzą z budżetu JST

### **UWAGA:**

#### **Wnioskodawcy wpisują dane wyłącznie w pola zaznaczone kolorem szarym i dotyczące procentowego poziomu dofinansowania, wydatków/kosztów kwalifikowanych** oraz **wydatków/kosztów niekwalifikowanych.**

Wymienione dane Wnioskodawca wprowadza do tabeli podając kategorie wydatków oraz ich wartości w odpowiednich latach.

Przy wprowadzaniu wyżej wymienionych danych, system automatycznie zsumuje wielkości dla poszczególnych lat w wierszu "Wydatki/ koszty kwalifikowane" oraz w wierszu "Wydatki/koszty niekwalifikowane".

W wierszu "Wydatki/koszty niekwalifikowane" należy podać te wydatki oraz koszty, które *nie podlegają* dofinansowaniu i będą finansowane ze środków własnych Beneficjenta.

W rubryce "Wydatki/koszty niekwalifikowane" należy wpisać poszczególne kategorie kosztów lub wydatków, które zostaną poniesione w ramach realizacji projektu w poszczególnych latach.

Kliknięcie na znak (+) umożliwia dodanie kolejnych kategorii wydatków.

Informacje o rodzajach wydatków, jakie mogą zostać uznane za kwalifikowane można uzyskać na stronie internetowej [www.mazowia.eu.](http://www.mazowia.eu/)

### UWAGA

Należy pamiętać, że za koszty kwalifikowane uznawane są tylko wydatki faktycznie poniesione i udokumentowane.

Kategorie kosztów lub wydatków należy przedstawiać w sposób szczegółowy i spójny z opisem projektu. W poszczególnych rubrykach należy podać planowane do poniesienia wydatki i koszty w ramach projektu w rozbiciu na kwoty netto i kwoty VAT wraz ze wskazaniem stawki VAT.

Podatek VAT nie jest kosztem kwalifikowanym, z wyłączeniem przypadku, gdy Beneficjent nie będzie mógł odliczyć podatku VAT przy zakupach towarów i usług ze względu na brak związku ze sprzedażą opodatkowaną lub zwolnieniem z podatku VAT. Wówczas podatek będzie mógł stanowić koszt kwalifikowany (w oświadczeniu we wniosku beneficjent zaznaczył opcję  $_{\rm H}$ TAK").

W przypadku, gdy podatek VAT może zostać uznany za kwalifikowany, w kolejnym wierszu pod daną pozycją kosztu, należy podać *wartość* podatku VAT, której on dotyczy **(wraz z podaniem stawki podatku)**.

W przypadku, gdy podatek VAT jest uznawany za koszt niekwalifikowany, powinien zostać umieszczony w części dotyczącej kosztów niekwalifikowanych. Musi wyraźnie odnosić się do kwoty netto, której dotyczy (w przypadku gdy dane wydatki są w całości niekwalifikowane również należy podawać ich wartość w rozbiciu na kwotę netto niekwalifikowaną i VAT niekwalifikowany).W ramach danej kategorii wydatków należy umieszczać wydatki obłożone jednolitą stawką podatku VAT, dlatego nie można łączyć w jednej kategorii wydatków obłożonych różnymi stawkami VAT.

#### **Automatycznie zostaną wypełnione poniższe wiersze według podanych formuł:**

Wiersz "Wysokość dofinansowania" będzie stanowił iloczyn pola "Procentowy poziom dofinansowania i odpowiednich pól wiersza "Wydatki/ koszty kwalifikowane"

W ramach środków publicznych wiersz "Budżet państwa" zostanie wypełniony zerami.

W ramach środków publicznych wiersz "Budżet JST" będzie wyliczany dla poszczególnych lat według formuły:

Wydatki/ koszty kwalifikowane" \* (100% - "Procentowy poziom dofinansowania") + "Wydatki/koszty niekwalifikowane"

W ramach środków publicznych wiersz "Inne" zostanie wypełniony zerami.

.Wiersz "Środki prywatne" zostanie wypełniony zerami.

Wiersz "Wkład wspólnotowy (EFRR)" będzie stanowił iloczyn pola "Procentowy poziom dofinansowania" i odpowiednich pól wiersza "Wydatki/ koszty kwalifikowane"

Wiersz "Wkład krajowy publiczny" w tym przypadku będzie zawierał te same wartości, co wiersz "Budżet JST"

Wiersz "Wkład krajowy" będzie stanowił sumę wiersza "Środki prywatne" i wiersza "Wkład krajowy publiczny.

Wiersz "Całkowita wartość projektu" będzie stanowił sumę wiersza "Wydatki/koszty kwalifikowane" i wiersza "Wydatki/koszty niekwalifikowane".

Pola wszystkich wymienionych wierszy będą automatycznie sumowane podczas ich wypełniania w kolumnie "Razem" na końcu tabeli.

#### **W tabeli powinna zostać wprowadzona walidacja jak poniżej:**

"Budżet państwa" + "Budżet JST" + "Inne" + "Środki prywatne" - ("Całkowita wartość projektu"  $*(100\%$  - Procentowy poziom dofinansowania)) = 0

### **G2c** dla pozostałych projektów

**Wnioskodawca podaje dane dotyczące wydatków/kosztów kwalifikowanych, wydatków/kosztów niekwalifikowanych, wszystkie wiersze w ramach środków publicznych i prywatnych oraz wiersz "Wkład wspólnotowy (EFRR)" i procentowy poziom dofinansowania**. Wnioskodawca wypełnia wymienione pola wprowadzając do tabeli wartości w odpowiednich latach, oraz kategorię wydatków/kosztów w polach edytowalnych.

Przy wprowadzaniu poszczególnych pozycji dla wydatków/kosztów, system automatycznie zsumuje wielkości dla poszczególnych lat w wierszu "Wydatki/ koszty kwalifikowane" oraz w wierszu "Wydatki/koszty niekwalifikowane".

W wierszu "Wydatki/koszty niekwalifikowane" należy podać te wydatki oraz koszty, które nie *podlegają* dofinansowaniu z tego funduszu i będą finansowane ze środków własnych Beneficjenta.

W rubryce "Wydatki/koszty niekwalifikowane" należy wpisać poszczególne kategorie kosztów lub wydatków, które zostaną poniesione w ramach realizacji projektu w poszczególnych latach.

Kliknięcie na znak (+) umożliwia dodanie kolejnych kategorii wydatków.

Informacje o rodzajach wydatków, jakie mogą zostać uznane za kwalifikowane można uzyskać na stronie internetowej [www.mazowia.eu.](http://www.mazowia.eu/)

### UWAGA

Należy pamiętać, że za koszty kwalifikowane uznawane są tylko wydatki faktycznie poniesione i udokumentowane.

Kategorie kosztów lub wydatków należy przedstawiać w sposób szczegółowy i spójny z opisem projektu. W poszczególnych rubrykach należy podać planowane do poniesienia wydatki i koszty w ramach projektu w rozbiciu na kwoty netto i kwoty VAT wraz ze wskazaniem stawki VAT.

Podatek VAT nie jest kosztem kwalifikowanym, z wyłączeniem przypadku, gdy Beneficjent nie będzie mógł odliczyć podatku VAT przy zakupach towarów i usług ze względu na brak związku ze sprzedażą opodatkowaną lub zwolnieniem z podatku VAT. Wówczas podatek będzie mógł stanowić koszt kwalifikowany (w oświadczeniu we wniosku beneficjent zaznaczył opcję  $, TAK$ ").

W przypadku, gdy podatek VAT może zostać uznany za kwalifikowany, w kolejnym wierszu pod daną pozycją kosztu, należy podać *wartość* podatku VAT, której on dotyczy **(wraz z podaniem stawki podatku)**.

W przypadku, gdy podatek VAT jest uznawany za koszt niekwalifikowany, powinien zostać umieszczony w części dotyczącej kosztów niekwalifikowanych. Musi wyraźnie odnosić się do kwoty netto, której dotyczy (w przypadku gdy dane wydatki są w całości niekwalifikowane również należy podawać ich wartość w rozbiciu na kwotę netto niekwalifikowaną i VAT niekwalifikowany).W ramach danej kategorii wydatków należy umieszczać wydatki obłożone jednolitą stawką podatku VAT, dlatego nie można łączyć w jednej kategorii wydatków obłożonych różnymi stawkami VAT.

"Budżet państwa" – W przedmiotowym polu należy podać nazwę dysponenta (odpowiedniej jednostki budżetowej), przekazującego środki, które są w jego dyspozycji jako współfinansowanie projektu z budżetu państwa. Ponadto w poszczególnych latach należy podać odpowiednie kwoty.

"Budżet JST" - dzieli się na: budżet województwa, budżet powiatu, budżet gminy, będący wkładem własnym beneficjenta. W poszczególnych latach należy podać odpowiednie kwoty.

"Inne" - poprzez "inne" należy rozumieć m.in: fundusze celowe, środki specjalne, itp. oraz środki własne podmiotów sektora finansów publicznych wymienionych w kategorii beneficjentów w ramach danego działania RPO WM.

"Środki prywatne" pojawiają się w działaniach, w których występuje pomoc publiczna oraz w przypadku podmiotów z poza sektora finansów publicznych.

Uwaga: Wartości wiersza "Wkład wspólnotowy (EFRR)" nie mogą być większe niż odpowiednie wartości wiersza "Wysokość dofinansowania".

**Uwaga: Suma środków publicznych oraz suma środków prywatnych powinna równać się sumie kosztów kwalifikowanych nie objętych dofinansowaniem i kosztów niekwalifikowanych.**

#### **Wg wzoru: środki publiczne + środki prywatne = koszty kwalifikowane nieobjęte dofinansowaniem + koszty niekwalifikowane.**

Pozycje w tabeli, które wypełnia Wnioskodawca są zaznaczone kolorem szarym.

#### **Automatycznie zostaną wypełnione poniższe wiersze według podanych formuł:**

Wiersz "Wysokość dofinansowania" będzie stanowił iloczyn pola "Procentowy poziom dofinansowania i odpowiednich pól wiersza "Wydatki/ koszty kwalifikowane"

Wiersz "Wkład krajowy publiczny" w tym przypadku będzie zawierał sumę "Środków publicznych", czyli sumę trzech wierszy: "Budżet państwa", "Budżet JST" oraz "Inne".

Wiersz "Wkład krajowy" będzie stanowił sumę wiersza "Środki prywatne" i wiersza "Wkład krajowy publiczny.

Wiersz "Całkowita wartość projektu" będzie stanowił sumę wiersza "Wydatki/koszty kwalifikowane" i wiersza "Wydatki/koszty niekwalifikowane".

Pola wszystkich wymienionych wierszy będą automatycznie sumowane podczas ich wypełniania w kolumnie "Razem" na końcu tabeli.

### **W tabeli powinna zostać wprowadzona walidacja jak poniżej:**

"Budżet państwa" + "Budżet JST" + "Inne" + "Środki prywatne" - ("Całkowita wartość projektu,  $*(100\%$  - Procentowy poziom dofinansowania)) = 0

# **G3 Dochód generowany przez projekt – dotyczy projektów nieobjętych pomocą publiczną i pomocą de minimis.**

### **Wstęp:**

Artykuł 55 ust. 2 rozporządzenia Rady (WE) z dnia 11 lipca 2006 r. ustanawiające przepisy ogólne dot. Europejskiego Funduszu Rozwoju Regionalnego, Europejskiego Funduszu Społecznego oraz Funduszu Spójności i uchylające rozporządzenie (WE) nr 1260/1999 (Dz. Urz. UE z dnia 31 lipca 2006 r. L 210/25) utrzymuje metodę luki w finansowaniu, jako podstawę obliczania dotacji UE dla projektów generujących dochody, przewidując że *wydatki kwalifikowane* nie mogą przekraczać bieżącej wartości kosztu inwestycji pomniejszonej o bieżącą wartość dochodu netto z inwestycji w okresie odniesienia właściwym dla danej kategorii inwestycji.

Artykuł 55 ma zastosowanie do operacji, które generują dochód netto z opłat *uiszczanych bezpośrednio przez korzystających*. Przepis ten nie ma zastosowania w następujących

przypadkach:

- projekty, które nie generują dochodu (np. drogi, za korzystanie z których nie trzeba płacić),

- projekty, których dochody nie pokrywają w pełni kosztów operacyjnych (np. niektóre koleje),

- projekty podlegające zasadom pomocy publicznej - art. 55 ust. 6.

Określanie poziomu pomocy wspólnotowej opiera się na stopie luki w finansowaniu w danym projekcie, czyli tej części zdyskontowanego kosztu pierwotnej inwestycji, która nie jest pokryta zdyskontowanym dochodem netto z projektu.

Określenie kwalifikowanych wydatków zgodnie z art. 55 ust. 2 gwarantuje, iż projekt będzie miał zasoby finansowe wystarczające na jego realizację i pozwala uniknąć przyznania nienależnych korzyści odbiorcy pomocy, czyli finansowania projektu w wysokości większej niż jest to konieczne.

**Uwaga:** 

**Części G3 Wnioskodawcy nie wypełniają w przypadku projektów nie generujących dochodu oraz w przypadku projektów o wartości poniżej 1 mln EURO. W oparciu o** *Rozporządzenie Rady (WE) nr 1341/2008 z dnia 18 grudnia 2008 r. zmieniające Rozporządzenie (WE) nr 1083/2006.*

### **UWAGA: Dopiero po prawnej walidacji wniosku (kliknięcie przycisku "zwaliduj i przejdź do zapisu") pola wypełniane automatycznie poprawne wartości**

### **Poszczególne pola dla tej części powinny zostać wypełnione jak poniżej:**

**G3.1** Wartość całkowita projektu – Pole wypełniane automatycznie. W to pole podczytuje się zsumowana dla wszystkich lat całkowita wartość projektu z wypełnionej tabeli w części G2.

**G3.2** Wartość kosztów kwalifikowanych (**EC**) – Pole wypełniane automatycznie. W to pole podczytuje się zsumowana dla wszystkich lat wartość wydatków/kosztów kwalifikowanych z wypełnionej tabeli w części G1.

**G3.3** Zdyskontowany koszt inwestycji (**DIC**) – Pole wyliczane automatycznie na podstawie danych z wypełnionej tabeli w części G1 ("Całkowita wartość projektu") oraz wartości pola G3.4. Dyskontowanie wartość kosztów kwalifikowanych system wykonuje od następnego roku od rozpoczęcia projektu.

**G3.4** Stopa dyskontowa – Pole wypełniane automatycznie o wartości stałej i wynoszącej 5%.

**G3.5** Okres referencyjny – Pole wypełniane przez Wnioskodawcę.

**G3.6** Zdyskontowana wartość rezydualna – Pole wypełniane przez Wnioskodawcę. Powinno opierać się o wyliczenia zawarte w analizie finansowo – ekonomicznej zawartej w studium wykonalności.

**G3.7** Zdyskontowany przychód netto (**DNR**) – Pole wypełniane przez Wnioskodawcę. Powinno opierać się o wyliczenia zawarte w analizie finansowo – ekonomicznej zawartej w studium wykonalności. DNR oznacza zdyskontowany dochód netto = zdyskontowane dochody – zdyskontowane koszty operacyjne + zdyskontowana wartość rezydualna

**G3.8** Maksymalny wydatek kwalifikowany (**Max EE** = DIC - DNR) – Pole wypełniane automatycznie.

**G3.9** Luka finansowa **( R** = (DIC - DNR) / DIC) – Pole wypełniane automatycznie.

**G3.10** Kwota decyzji  $(DA = EC * R)$  – Pole wypełniane <u>automatycznie.</u>

**G3.11** Procent dofinansowania wskazany w SZOP RPO WM (**Max Crpa**) – Pole wypełniane automatycznie o wartości stałej i wynoszącej 85%.

**G3.12** Maksymalna kwota dofinansowania (**Dotacja UE** = DA \* Max Crpa) – Pole wypełniane automatycznie.

**G3.13** Maksymalny procent dofinansowania (Dotacja UE / EC) – Pole wypełniane automatycznie.

**G3.14** Wnioskowana kwota dofinansowania (**Wnioskowana Dotacja UE** = DA \* Max Crpa) – Pole początkowo wypełniane automatycznie. System domyślnie wstawia wartość pola G3.12, ale Wnioskodawca może zmienić wartość tego pola.

Uwaga: Wartość pola G3.14 nie może być większa niż wartość pola G3.12 (walidacja systemu).

**G2.15** Wnioskowany procent dofinansowania (Wnioskowana Dotacja UE / EC) – Pole początkowo wypełniane automatycznie. System domyślnie wstawia wartość pola G3.13, ale Wnioskodawca może zmienić wartość tego pola.

Uwaga: Wartość pola G3.15 nie może być większa niż wartość pola G3.13 (walidacja systemu).

#### **G4 Planowany cross-financing**

Pole jest generowane automatycznie, pozostaje nie wypełnione przez - Beneficjenta

#### **Część (H) Partnerstwo w ramach projektu**

W przypadku braku innych niż Beneficjent uczestników zaangażowanych w realizację przedmiotowego projektu (partnerów) – należy wpisać "NIE".

W przypadku, gdy partner/partnerzy występują w projekcie należy podać informacje o parterze/partnerach tj. nazwę partnera zgodną z dokumentami rejestrowymi, ponadto informacje dotyczące zasad współpracy, rolę jaką pełni w projekcie oraz jaki jest wkład finansowy partnera.

Partnerstwo może być utworzone tylko przez podmioty wyszczególnione jako "Typ Beneficjentów" w ramach poszczególnych Działań opisanych w Szczegółowym Opisie Priorytetów RPO WM 2007 - 201 W przypadku, gdy w projekcie występuje partner/partnerzy, należy wpisać "TAK"

W przypadku zakreślenia pola "Nie", pole poniżej Beneficjent pozostawia nie wypełnione.

### **Część 10. (I) Oświadczenia Beneficjenta**

#### **J1 Oświadczenie dot. rzetelności**

Należy zaznaczając "TAK" potwierdzić zgodnie ze swoja dobrą wiarą i najlepsza wiedzą, iż informacje zawarte wnioski o dofinansowanie oraz załączone do niego dokumenty są prawdziwe, a kwota dofinansowania stanowi minimum niezbędne do realizacji projektu.

### **I2 Trwałość projektu**

### **Oświadczenie Beneficjenta**

Po dokładnym zapoznaniu się z treścią oświadczenia i aktami prawnymi, do których odnoszą się zapisy oświadczenia, należy zaznaczyć "TAK".

#### **I3 Promocja projektu**

### **Oświadczenie Beneficjenta**

Po dokładnym zapoznaniu się z treścią oświadczenia i aktami prawnymi, do których odnoszą się zapisy oświadczenia, należy zaznaczyć "TAK".

### **I4 Podatek VAT**

### **Oświadczenie Beneficjenta**

Wszystkie podmioty, które będą dokonywały płatności w ramach projektu (tj. na które będą wystawiane faktury) są zobowiązane do zadeklarowania się, czy mają potencjalną możliwości odzyskania podatku VAT.

W przypadku, gdy podatek został faktycznie poniesiony przez Beneficjenta i nie ma możliwości odzyskania podatku VAT (Beneficjent nie jest płatnikiem podatku VAT), koszty tego podatku będą mogły być traktowane jako koszty kwalifikowane. Należy wówczas po zapoznaniu się z treścią oświadczenia i aktami prawnymi, do których odnoszą się zapisy oświadczenia zaznaczyć  $TAK$ .

Wybierając powyższą opcję należy kierować się również wytycznymi zawartymi w opisie do punktu G2 formularza wniosku oraz *Zasady kwalifikowania wydatków w ramach Regionalnego Programu Operacyjnego Województwa Mazowieckiego 2007-2013*. W przypadku Beneficjenta, który jest płatnikiem VAT, czyli takiego, który będzie miał możliwość odzyskania podatku VAT, koszty tego podatku będą traktowane jako koszty niekwalifikowane. Wówczas należy zaznaczyć pole " NIE DOTYCZY".

### **I5 Zakaz podwójnego finansowania**

#### **Oświadczenie Beneficjenta**

Podwójne finansowanie tj: niedozwolone dwukrotne zrefundowanie całkowite lub częściowe danego wydatku ze środków publicznych - wspólnotowych lub krajowych.

Podwójnym finansowaniem jest w szczególności:

- $\bullet$ zrefundowanie tego samego wydatku w ramach dwóch różnych projektów współfinansowanych ze środków funduszy strukturalnych lub Funduszu Spójności,
- zrefundowanie poniesionego podatku VAT ze środków funduszy strukturalnych lub Funduszu Spójności, a następnie odzyskanie tego podatku ze środków budżetu państwa w oparciu o u*stawę z dnia 14 marca 2004 r. o podatku od towarów i usług (Dz.U.2004. Nr 54, poz. 535, z późn. zm.)*,
- zakupienie środka trwałego z udziałem środków dotacji krajowej, a następnie  $\bullet$ zrefundowanie kosztów amortyzacji tego środka trwałego w ramach funduszy strukturalnych lub Funduszu Spójności,
- otrzymanie refundacji ze środków funduszy strukturalnych lub Funduszu Spójności  $\bullet$ na wydatek, który wcześniej został sfinansowany z preferencyjnej pożyczki ze środków publicznych, oraz niedokonanie niezwłocznego zwrotu refundowanej części tej pożyczki.

Ponadto wydatek poniesiony na środek trwały, który był współfinansowany ze środków krajowych lub współfinansowany w przeciągu 7 lat poprzedzających złożenie *Wniosku o dofinansowanie projektu* stanowi wydatek niekwalifikowany.

Po dokładnym zapoznaniu się z treścią oświadczenia i aktami prawnymi, do których odnoszą się zapisy oświadczenia, należy zaznaczyć "TAK".

#### **I6 Pomoc publiczna**

### **I6.1 Stosowanie Pomocy publicznej i pomocy de minimis**

**Oświadczenie Beneficjenta**

Beneficjenci, którzy zobowiązani są na mocy stosownych przepisów unijnych i krajowych w zakresie stosowania Pomocy publicznej i pomocy de minimis, wypełniają oświadczenie  $zaznaczając pole$ ,  $TAK$ ".

W przypadku Beneficjentów, których zasady udzielania pomocy publicznej i pomocy de minimis nie obowiązują, należy wypełnić pole "NIE DOTYCZY".

### **I6.2 Wykluczenie z ubiegania się dofinansowanie**

### **Oświadczenie Beneficjenta**

Wykluczeniu podlegają podmioty określone w art. 211 ustawy z dnia 30 czerwca 2005 r. o finansach publicznych (Dz. U. Nr 249, poz. 2104, z późn. zm.)., oraz w przypadku których Komisja Europejska wydała nakaz zwrotu otrzymanej pomocy publicznej. Pozostałe, które spełnią kryteria określone w Szczegółowym Opisie Priorytetów w ramach RPO WM 2007 - 2013 oraz dokumentacji konkursowej mogą ubiegać się o dofinansowanie.

Po dokładnym zapoznaniu się z treścią oświadczenia i aktami prawnymi, do których odnoszą się zapisy oświadczenia, należy zaznaczyć "TAK".

### **I6.3 Obowiązek zwrotu pomocy publicznej wydany przez Komisje Europejską**

Po dokładnym zapoznaniu się z treścią oświadczenia, należy zaznaczyć "TAK". Lub "Nie dotyczy"

### **I6.4 Oświadczenie dot. trudnej sytuacji ekonomicznej**

Należy oświadczyć, iż nie jest się przedsiębiorcą znajdującym się w trudnej sytuacji ekonomicznej w rozumieniu pkt. 9-11 Komunikatu Komisji w sprawie wytycznych wspólnotowych dotyczących pomocy państwa w celu ratowania restrukturyzacji zagrożonych przedsiębiorstw (Dz. Urz. UE C 244 z 01.10.2004).

Po dokładnym zapoznaniu się z treścią oświadczenia, należy zaznaczyć "TAK".

### **I6.5 Oświadczenie dot. nie otrzymania pomocy publicznej.**

Należy oświadczyć, że w ramach wydatków wskazanych w tabeli finansowej beneficjent nie otrzymał na nie wcześniej pomocy publicznej lub pomocy de minimis.

### **I7 Oświadczenie o niekaralności**

### **I71. Oświadczenie o niekaralności dla osób fizycznych (dotyczy wyłącznie Beneficjentów będących osobami fizycznymi).**

### **Oświadczenie Beneficjenta**

Wykluczeniu podlegają podmioty (osoby fizyczne) określone na podstawie przepisów Kodeksu Karnego oraz Kodeksu Karnoskarbowego.

Po dokładnym zapoznaniu się z treścią oświadczenia i aktami prawnymi, do których odnoszą się zapisy oświadczenia, należy zaznaczyć "TAK".

W przypadku, gdy oświadczenie nie ma zastosowania do Beneficjenta, należy zaznaczyć "NIE DOTYCZY".

#### **I7.2 Oświadczenie o niekaralności dla osób prawnych (dotyczy reprezentujących Beneficjenta osób wymienionych we wniosku w pkt. B8)**

#### **Oświadczenie Beneficjenta**

Wykluczeniu podlegają podmioty określone na podstawie przepisów Kodeksu Karnego oraz Kodeksu Karnoskarbowego.

Po dokładnym zapoznaniu się z treścią oświadczenia i aktami prawnymi, do których odnoszą się zapisy oświadczenia, należy zaznaczyć "TAK".

W przypadku, gdy oświadczenie nie ma zastosowania do Beneficjenta, należy zaznaczyć "NIE DOTYCZY".

#### **I8 Oświadczenie o zabezpieczeniu wkładu własnego i posiadaniu środków niezbędny na realizację projektu**

Beneficjent jest zobowiązany złożyć we Wniosku o dofinansowanie oświadczenie, że wnioskodawca posiada środki finansowe niezbędne do realizacji projektu.

#### **I8.1 Oświadczenie dotyczy wszystkich podmiotów ubiegających się o dofinansowanie projektu w ramach konkursów bez preselekcji**

Po dokładnym zapoznaniu się z treścią oświadczenia i aktami prawnymi, do których odnoszą się zapisy oświadczenia, należy zaznaczyć "TAK".

Uwaga: W przypadku projektów kwalifikujących się do objęcia pomocą publiczną wnioskodawca zobowiązuje się do zagwarantowania min 25% wkładu własnego pochodzącego z środków innych niż środki publiczne. Ponadto całkowita wysokość wkładu własnego musi być zgodna z paragrafem 7 Regulaminu konkursu.

W przypadku ubiegania się przez Beneficjenta o dofinansowanie projektu w formie zaliczki należy zaznaczyć pole "TAK"

#### **I8.2 Oświadczenie dotyczy wszystkich podmiotów ubiegających się o dofinansowanie projektu**

Beneficjenci, którzy zamierzają rozliczać projekt tylko na zasadach refundacji zaznaczają pole  $, TAK$ ".

W przypadku ubiegania się przez Beneficjenta o dofinansowanie projektu w formie zaliczki należy zaznaczyć pole "NIE DOTYCZY"

### **I9 Oświadczenie o nie zaleganiu ze składkami ZUS, podatkami i innymi wymaganymi prawem daninami publicznymi**

Po dokładnym zapoznaniu się z treścią oświadczenia i aktami prawnymi, do których odnoszą się zapisy oświadczenia, należy zaznaczyć "TAK".

### **I10 Oświadczenie o stosowaniu Prawa Zamówień Publicznych.**

### **Oświadczenie Beneficjenta**

Po dokładnym zapoznaniu się z treścią oświadczenia i aktami prawnymi, do których odnoszą się zapisy oświadczenia, należy zaznaczyć "TAK".

#### **I11 Oświadczenie dot. kontroli zamówień publicznych**

Po dokładnym zapoznaniu się z treścią oświadczenia i aktami prawnymi, do których odnoszą się zapisy oświadczenia, należy zaznaczyć "TAK".

W przypadku, gdy oświadczenie nie ma zastosowania do Beneficjenta, należy zaznaczyć "NIE DOTYCZY".

#### **I12 Oświadczenie dot. udzielania informacji na potrzeby ewaluacji**

Beneficjent zobowiązany jest do udzielania informacji na potrzeby ewaluacji (ocen), przeprowadzanych przez Instytucje Zarządzająca, Instytucję Pośredniczącą II stopnia lub inną uprawnioną instytucję lub jednostkę organizacyjną.

Po dokładnym zapoznaniu się z treścią oświadczenia i aktami prawnymi, do których odnoszą się zapisy oświadczenia, należy zaznaczyć "TAK".

#### **I13 Uzupełnienie załączników**

### **Oświadczenie Beneficjenta**

Po dokładnym zapoznaniu się z treścią oświadczenia i aktami prawnymi, do których odnoszą się zapisy oświadczenia, należy zaznaczyć "TAK".

### **I14 Zobowiązanie do osiągnięcia i utrzymania celów projektu.**

Po dokładnym zapoznaniu się z treścią oświadczenia i aktami prawnymi, do których odnoszą się zapisy oświadczenia, należy zaznaczyć "TAK".

#### **J Wykaz załączników**

Wykaz załączników należy wypełniać zgodnie z listą załączników wskazaną w Regulaminach konkursów.